# IBM Analytical Decision Management **Version 7**

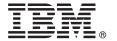

# **Quick Start Guide**

This guide gets you started with a typical installation for IBM Analytical Decision Management.

Translated versions: To obtain the Quick Start Guide in other languages, access the PDF files on the Quick Start CD or DVD.

#### **Product overview**

IBM Analytical Decision Management brings the benefit of predictive analytics to real business problems, allowing you to build custom applications tailored to your customers or industry. While applications are typically configured to solve very specific problems, all are based on a common set of capabilities:

- Automate decisions using business rules
- · Add insight using predictive models
- Use prioritization, optimization, or simulation to reach the best decision based on the above

A number of packaged applications are available, tailored to solving specific business problems. Contact your sales representative for more information.

Before installing IBM Analytical Decision Management, you must first install and configure all prerequisite software, including IBM® SPSS Collaboration and Deployment Services and IBM SPSS Modeler Server. System requirements, supported application servers, databases, and environments depend on these two prerequisites. For details on supported versions and system requirements, see the IBM Analytical Decision Management installation guide, the installation documentation provided with the prerequisite software, and the support site at http://www.ibm.com/support/.

#### 1 Step 1: Access your software

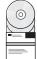

If you are installing with the installation disks provided with the product, proceed to the next step. If you are downloading your product from Passport Advantage<sup>®</sup>, follow the instructions in the download document available on the web at:

http://www.ibm.com/support/docview.wss?uid=swg24031957

The following software is included with the product:

- IBM Analytical Decision Management
- IBM Analytical Decision Management for Claims
- IBM Analytical Decision Management Customer Applications, including Customer Interaction Management and Campaign Optimization
- IBM SPSS Modeler Advantage

## 2 Step 2: Access installation instructions

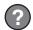

Detailed installation documents are available on the IBM SPSS Decision Management installation disk in the /Documentation/<language> directory. These documents are also available on the web at the following locations:

http://www.ibm.com/support/docview.wss?uid=swg24031957

http://publib.boulder.ibm.com/infocenter/spssdm/v7r0m0/index.jsp

# 3 Step 3: Evaluate your hardware and system configuration

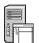

Detailed system requirements are provided within the installation documents for IBM SPSS Collaboration and Deployment Services and IBM SPSS Modeler Server, available on the product installation disk for those products. Any exceptions and restrictions are noted in the IBM Analytical Decision Management installation documents.

Ensure that the target computers meet the minimum hardware and software requirements.

## 4 Step 4: Install IBM Analytical Decision Management

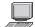

To install the product, please refer to the installation documentation, which you can find in the /Documentation/<language> directory on the IBM Analytical Decision Management installation disc. As previously mentioned, the installation documents can also be accessed from the Web at the following locations:

http://www.ibm.com/support/docview.wss?uid=swg24031957

http://publib.boulder.ibm.com/infocenter/spssdm/v7r0m0/index.jsp

You received more than one installation disk or download for the product. The general order for IBM Analytical Decision Management installation is as follows. Detailed instructions for each step are included in the installation documents.

- 1. Install IBM Analytical Decision Management.
- 2. Install extensions for IBM SPSS Modeler.
- 3. Install prebuilt IBM Analytical Decision Management applications.
- 4. Import sample files to your repository, if desired.

#### 5 Step 5: Access your documentation

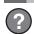

Access the IBM Analytical Decision Management 7 Information Center on the web at:

http://publib.boulder.ibm.com/infocenter/spssdm/v7r0m0/index.jsp

The information center includes most of the documentation provided with IBM Analytical Decision Management 7.

Once the product is installed, online help is also available locally in the product.

#### More information

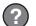

For more information, see the following resources on ibm.com:

- IBM SPSS software solutions at http://www.ibm.com/software/analytics/spss/
- IBM developerWorks® at http://www.ibm.com/developerworks/spssdevcentral/
- IBM product support at: http://www.ibm.com/support/
- IBM user communities at http://www.ibm.com/community/

IBM Analytical Decision Management Version 7 Licensed Materials - Property of IBM. © Copyright IBM Corp. 2010, 2012. U.S. Government Users Restricted Rights - Use, duplication or disclosure restricted by GSA ADP Schedule Contract with IBM Corp.

IBM, the IBM logo, ibm.com<sup>®</sup>, and SPSS<sup>®</sup> are trademarks or registered trademarks of International Business Machines Corp., registered in many jurisdictions worldwide. Other product and service names might be trademarks of IBM or other companies. A current list of IBM trademarks is available on the web at http://www.ibm.com/legal/copytrade.shtml.

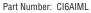

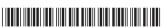